## **Tutoriel d'accès au planning des examens**

## **MDL-LANSAD**

**Pour rappel : conformément à la charte des examens, vous ne serez pas personnellement convoqué et devez prendre connaissance de la date et du lieu de la tenue des examens sur le planning dédié. Ce planning est publié** *a minima* **15 jours avant le début de la session d'examens.**

Pour accéder au planning des examens de LANSAD de la Maison des Langues, nous vous invitons à suivre la procédure ci-après :

- 1/vous connecter à votre E.N.T
- 2/ vous rendre dans « services numériques »
- 3/ sélectionner « emploi du temps »
- 4/ puis « étudiants »
- 5/ puis « 1-Examens 2023-2024 »
- 6 / vous rendre dans « MDL-LANSAD »

7/ toutes les langues sont visibles par défaut, veuillez choisir la langue dans laquelle vous êtes inscrit

8/ balayer les différentes semaines officielles dédiées aux examens afin de trouver le créneau correspondant à votre épreuve

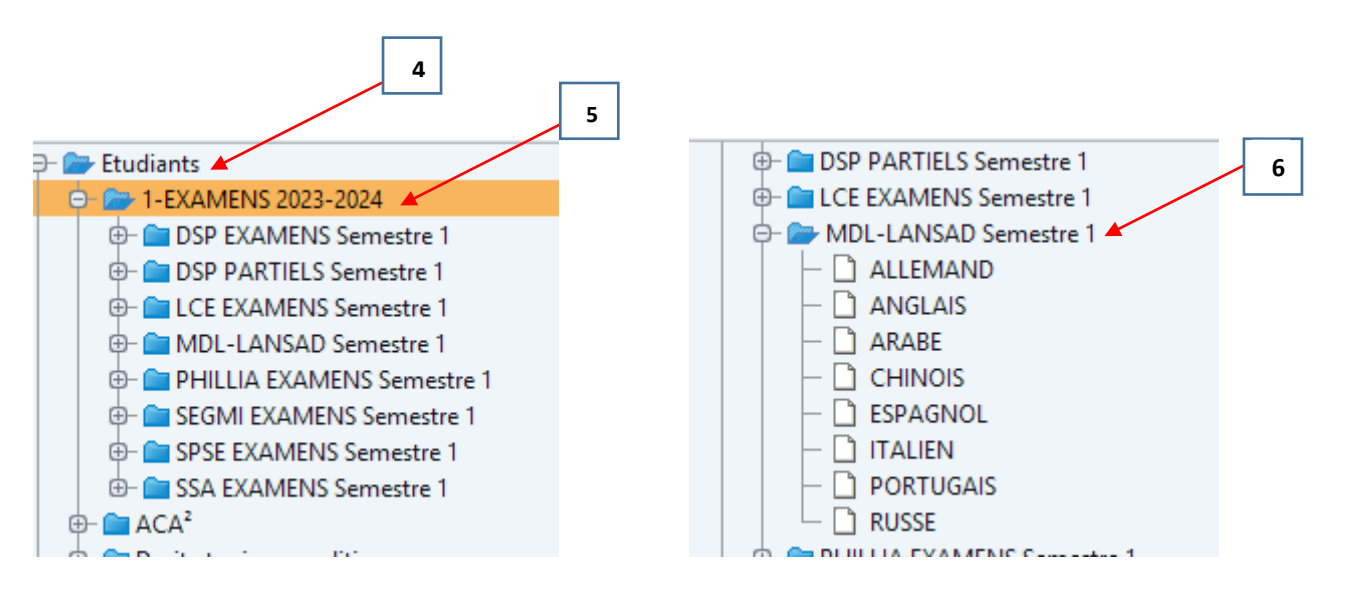